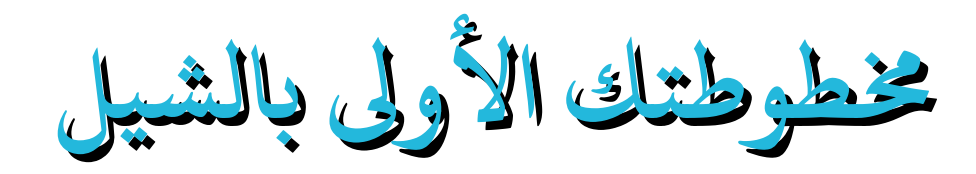

إعداد: فيصل شامخ

**[chamfay@gmail.com](mailto:chamfay@gmail.com)**

# بسم الله الرحمن الرحيم

# مقدمة:

نظرا لأن سطر الأوامر مهم جدا في لينكس حتى بوجود الواجهة الرسومية، حيث أن هناك من المهام التي تعجز الواجهة الرسومية عن أدائها، ولأنك تستطيع أن تفعل بنظامك ما تريد من خلال سطر الأوامر، وأنه يمكنك كذلك كتابة ما تريد من أوامر في ملف وتقوم بتنفيذه دفعة واحدة، أردت أن أعدّ هذا الكتاب القصير مبينا فيها شيئا ولو يسيرا للمبتدئين في أ كتابة أوامر الشيل وهذا لأنني مبرمج شيل سكربت مبتدأ.

فائدة المخطوطة (script) كما قلت تنفيذ مجموعة من الأوامر دفعة واحدة وكذلك في حالة عدة أوامر طويلة ومعقدة بحيث تصبح كتابتها مملة وبالتالي يجب كتابتها في ملف ليتسنى لنا مراجعتها، زد على ذلك إاعادة استعمالها مرة أاخرى ونقلها لمن تريد.

الشيل shell مثبة مسبقا في أي نظام لينكس فهي تلعب دور المترجم بينك وبين النواة وبالتالي ضمان محمولية السكربت. خاصة أن bash هي الافتراضية معظم توزيعات لينكس إن لم نقل كلها.

يحتوي الكتاب على المفاهيم الأساسية لكتابة سكربت (المتغيرات،الشروط، الحلقات، الدوال، القوائم...) مع شرح أرى أنه سهل ومختصر مع بعض الأمثلة إن أمكن وتبقى زيادة التعلم بالكتابة والتعود على الأوامر والبحث.

أرجو من الله أن ينفع بهذا الكتاب من يقرأه.

يوم19: مارس 2011

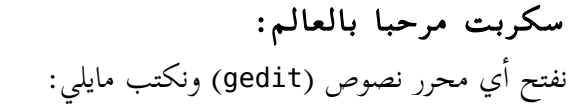

#!/bin/bash echo "Hello World"

ثم نقوم بحفظه في ملف نسمية مثلا: script\_your السكربت به سطرين، الأول يعلم النظام بأننا نستخدم البرنامج bash في السكربت وهذا يجب كتابته دائما في بداية كل سكربت، والثاني أمر يقوم بطباعة العبارة Hello World على الشاشة (standard ouptout) لتشغيل السكربت يجب إعطاؤه صلاحية التنفيذ:

chmod +x your\_script

./your\_script

ومن ثم نقوم بتنفيذه بكتابة:

سكربت آخر:

#!/bin/bash echo "Your home path is: \$HOME" echo "Current Directory is: \$PWD"

السطر الثاني يطبع مسار مجلد المنزل والثالث يطبع المسار الحالي الذي به ملف السكربت.

## التعليقات:

التعليقات هي عبارة عن نصوص نكتبها داخل السكربت لتوضح عمل بعض أجزاء السكربت وهي لا تنفذ من طرف bash لكننا نكتبها لنسهل إعادة فهم الأجزاء التي قمنا بكتابتها وخاصة في حالة السكربت الطويل والمعقد. لكتابة تعليق نسبقة بالعلامة # ثم التعليق الذي نريد.

#!/bin/bash  $x=10$  # assign 10 to variable x

المتغيرات:

المتغير (كما في لغات البرمجة) هو مكان في الذاكرة يحتوي على قيمة معينة، في الشيل يمكن للمتغير أن يكون عدد، حرف أو سلسلة نصية ولا حاجة للتصريح عن متغير أو نوعه يكفي أن نكتب اسمه متبوعا بـ = ثم قيمته.

مثال:

#!/bin/bash my\_str="Hello World!" echo \$my\_str # print Hello World! echo my\_str # print my\_str هنا صرحنا عن متغير my\_str وأسندنا له قيمة وهي: Hello World! (يجب عدم ترك مسافة قبل أو بعد علامة المساواة). للحصول على قيمة هذا المتغير نضع \$ قبل اسم المتغير، نفذ السكربت السابق وسترى الفرق بين السطرين الثالث والرابع. هناك المتغيرات المعرفة مسبقا من طرف النظام وتكون مكتوبة بأحرف كبيرة مثلا: PWD : قيمتة سلسلة نصية تحتوي على المسار الحالي.

HOME : قيمته سلسلة نصية تمثل مسار مجلد المنزل.

PATH : يحتوي على المسارات التي يبحث فيها النظام لتنفيذ أمر. BASH : يحتوي على مسار bash......

العوامل الشرطية: نحتاج في بعض الحالات أن نفحص قيمة متغير أو مخرج أمر معين لنقرر من خلاله تنفيذ أوامر أخرى أو عدم تنفيذها بناء على نتيجة الفحص

:**if..then** التركيب

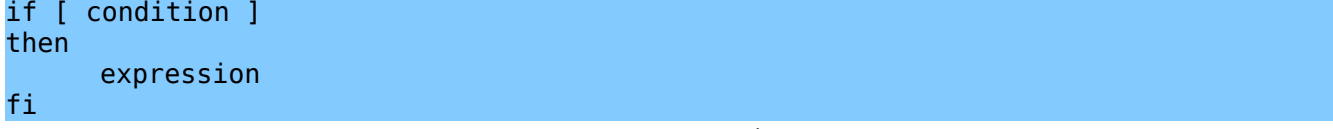

يعني إذا تحقق الشرط condition ننفذ إذا التعليمة أو التعليمات expression.

fi تعني نهاية الفحص (if مقلوبة)

```
#!/bin/bash 
name="fayssal"
if [ "$name" = "fayssal" ]
then
     echo "Your name: $name" # print fayssal
fi
```
**if..then..else** التركيب

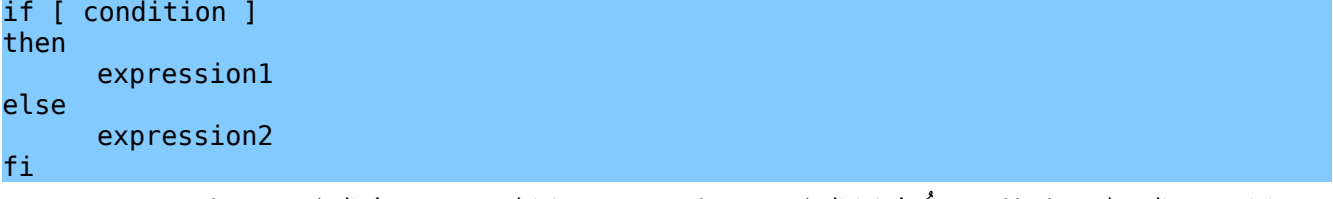

يعني إاذا تحقق الشرط condition ُننفذ إاذا التعليمة 1expression وإاذا لم يتحقق ننفذ التعليمة 2expression.

مثال:

```
#!/bin/bash 
read -p "Enter your name: " name 
if [ "$name" = "fayssal" ] ; then 
       echo "You are $name" 
else 
      echo "Your aren't fayssal" 
fi
                         الأمر read يقوم بقراءة المعطيات التي يدخلها المستخدم ومن ثم تخزينها في المتغير name.
                                  يمكن كتابة عدة أوامر في سطر واحد وذلك بفصلها بالعلامة ; كما بالمثال أعلاه.
```
:**if..then..elif..else** التركيب

if [ condition1 ]; then expression1 elif [ condition2 ]; then expression2

في هذه الحالة يقوم التركيب بفحص شرطين إذا كان condition1 صحيح ننفذ expression1 ثم نفحص الشرط الثاني وفي حال عدم تحقق أي من الشرطين ننفذ ما بعد else.

عمليات المقارنة:

# المقارنة بين السلاسل النصية:

استعملنا فيما سبق المعامل = للمقارنة، فيما يلي جدول يوضح المعاملات الأخرى.

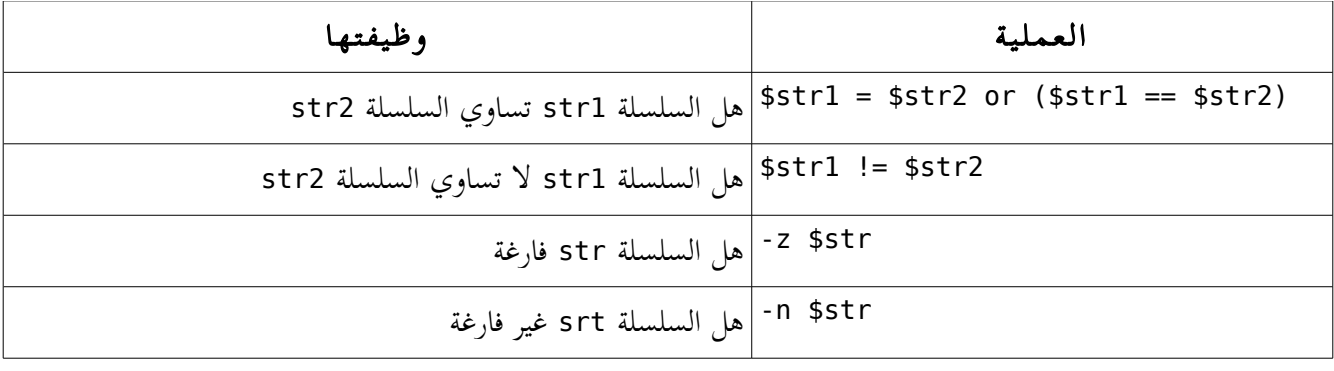

# المقارنة بين الأعداد:

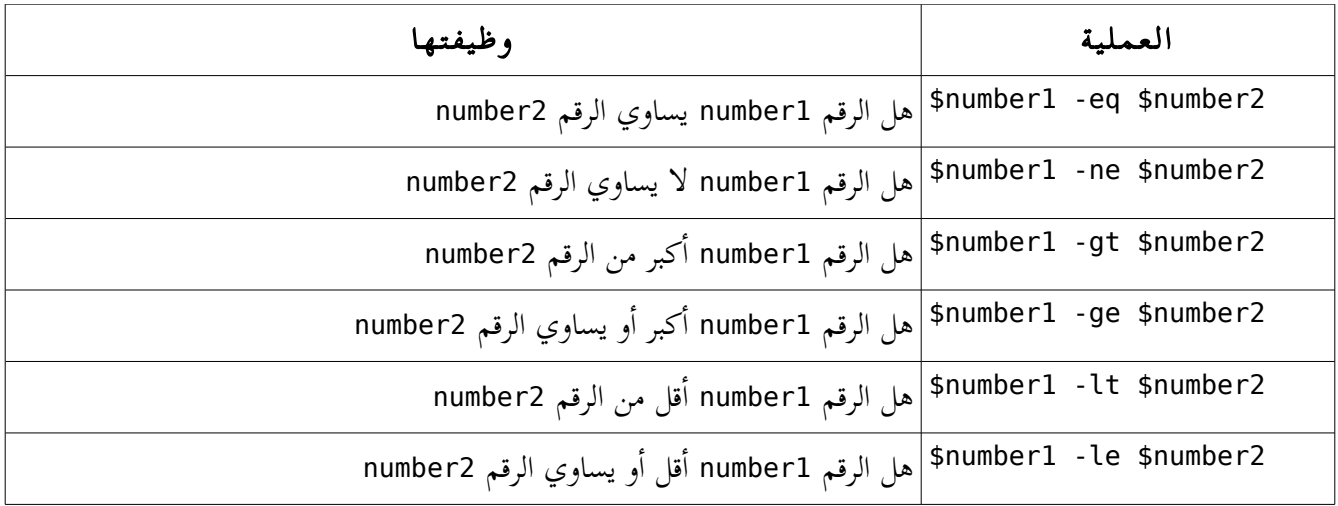

# عمليات على الملفات:

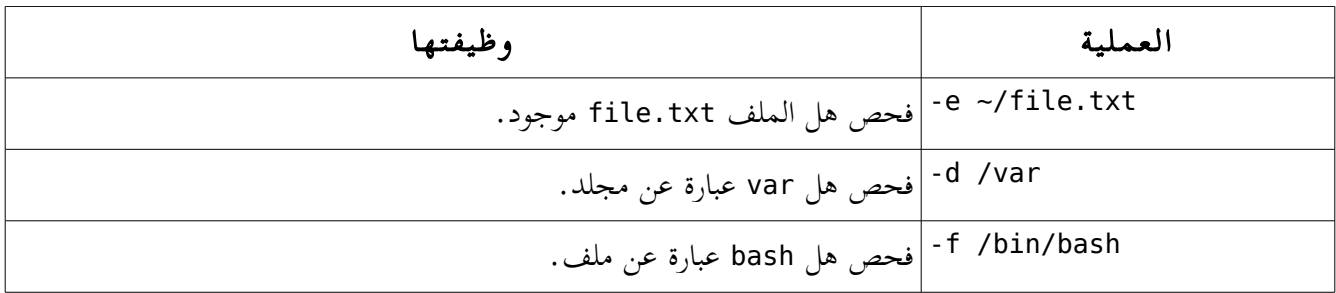

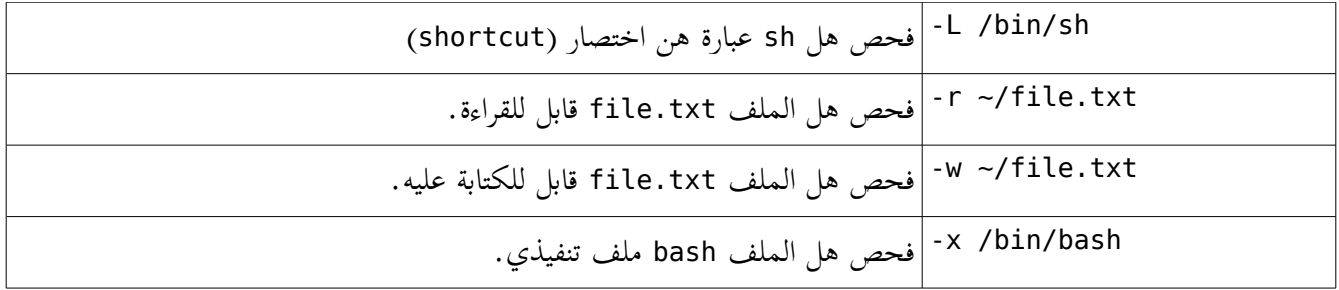

:**case..in** التركيب

```
case choice in 
first)
       1
st expression 
       ;; 
second)
       2
nd expression
       ;;
*) 
       3
rd expression 
       ;; 
esac
```
لتجنب تكرار elif عدة مرات في حالة فحص عدة شروط نستخدم التركيب in..case ويعني إذا كانت قيمة choise مساوية ل first ننفذ second 1st expression وإذا كانت تساوي second ننفذ <sup>2nd</sup> expression وإلا ننفذ الخيار \* (مثل else في if)، المعامل ;; يسمح بالخروج من التركيب بعد تنفيذ ماقبله من أوامر. يجب عدم نسيان الكلمة esac) مقلوب case (لتفيد نهاية التكريب in..case

#!/bin/bash

```
name="fayssal" 
case $name in 
"fayssal") # if $name = fayssalecho "$name" 
     ;; 
"tarek") # if $name = tarekecho "$name" 
     ;; 
*) * else
     echo "anonym" 
     ;; 
esac
```
#### الحلقات **loops**:

نستعمل الحلقات عندما نحتاج إلى تكرار أمر/أوامر عدة مرات محددة أو إلى أن يتحقق شرط معين.

### الحلقة **for**:

#!/bin/bash for nbr in 1 2 3 4 5 do echo "Number: \$nbr" done

هنا تبدأ الحلقة بأن يأخذ المتغير nbr الرقم الأول من السلسلة ثم الثاني ... إلى آخر السلسلة وعندها يتم الخروج من الحلقة وفي كل حالة يتم تنفيذ الأوامر ما بين do و done، والناتج يكون كالتالي: fayssal@fayssal-desktop:~/Desktop\$ ./shell.sh Number: 1 Number: 2 Number: 3 Number: 4

يمكن استخدام الحلقة كما يلي:

#### #!/bin/bash

Number: 5

for i in \$( ls \$HOME ); do echo \$i done

والناتج يكون:

fayssal@fayssal-desktop:~/Desktop\$ ./shell.sh Desktop Documents **Downloads** file.txt Music Pictures Public Templates Videos

هنا الأمر ls \$HOME يقوم بعرض الملفات والمجلدات الموجودة في مجلد المنزل ونتيجة هذا الأمر مررناها كمتغير للحلقة. يمكن استخدام الأمر seq لتوليد سلسلة من الأرقام كما يلي:

## #!/bin/bash

for  $i$  in  $$(seq 0 8)$ ; do echo \$i done

بحيث يأخذ i القيم من 0 إلى 8.

#### الحلقة **while**:

while **condition** do **instruction** done معناها مادام الشرط condition صحيح نفذ الأمر insruction، ويتم الخروج من الحلقة في حالة عدم تحققه فقط. #!/bin/bash while [ "\$name" != "ubuntu" ]; do read -p "Enter your name: " name done echo "Hello: \$name"

هنا لن تنتهي الحلقة إلا إذا كتبت الكلمة ubuntu.

#### الحلقة **until**:

وهي عكس while ومعناها إلى أن يتحقق الشرط condition نفذ الأمر insruction، ويتم الخروج من الحلقة في

حالة تحققه فقط.

until **condition** ; do **instruction** done

#### الدوال **functions**:

الدوال جزء من برنامج (مجموعة من الأوامر) تندرج تحت اسم واحد وتنفذ فقط عند استدعائها، فائدتها تجنب تكرار نفس الكود وتسهيل قراءة البرنامج وصيانته وهي موجودة في كل لغات البرمجة. في bash يمكن كتابتها بإحدى التعبيرين:

funcion function name { commands }

function name()  $\{$  commands }

حيث name\_function هو اسم الدالة و commands هي مجموعة ال أأوامر.

مثال:

أاو:

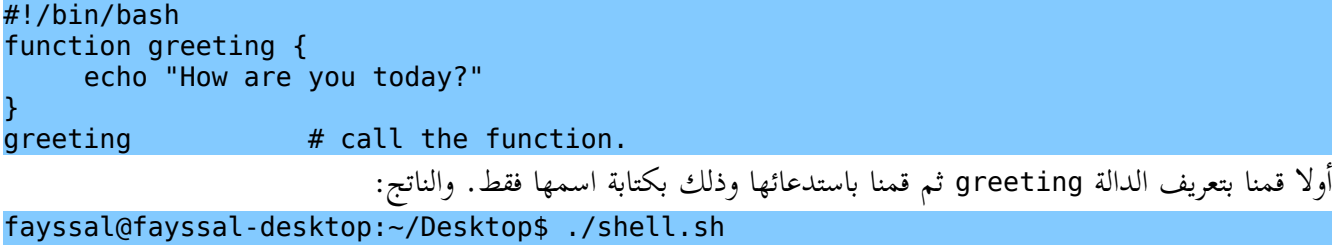

How are you today?

استعمال الوسائط في الدوال: استعمال الوسائط parameters مهم في الدالة لجعلها أوسع في الاستعمال، فمثلا لتعريف دالة بسيطة تقوم بإدخال اسم كوسيط ومن ثم تقوم بطباعته تحية للمستخدم نكتب مثلا:

#!/bin/bash function greeting { echo "Hello: \$1" } greeting Fayssal

الرمز \$1 الوسيط الأول فالدالة لديها وسيط واحد، أنظر المثال التالي:

```
#!/bin/bash 
function calculat { 
case $2 in 
"+") * * * Plus operation.
               let "y=$1$2$3" 
               echo $y 
               ;; 
"-") \overline{a} \overline{b} \overline{b} \overline{c} \overline{d} \overline{d} \overline{d} \overline{d} \overline{d} \overline{d} \overline{d} \overline{d} \overline{d} \overline{d} \overline{d} \overline{d} \overline{d} \overline{d} \overline{d} \overline{d} \overline{d} \overline{d} \overline{d} \overline{d} 
              let "y=$1$2$3" 
               echo $y 
               ;;
```
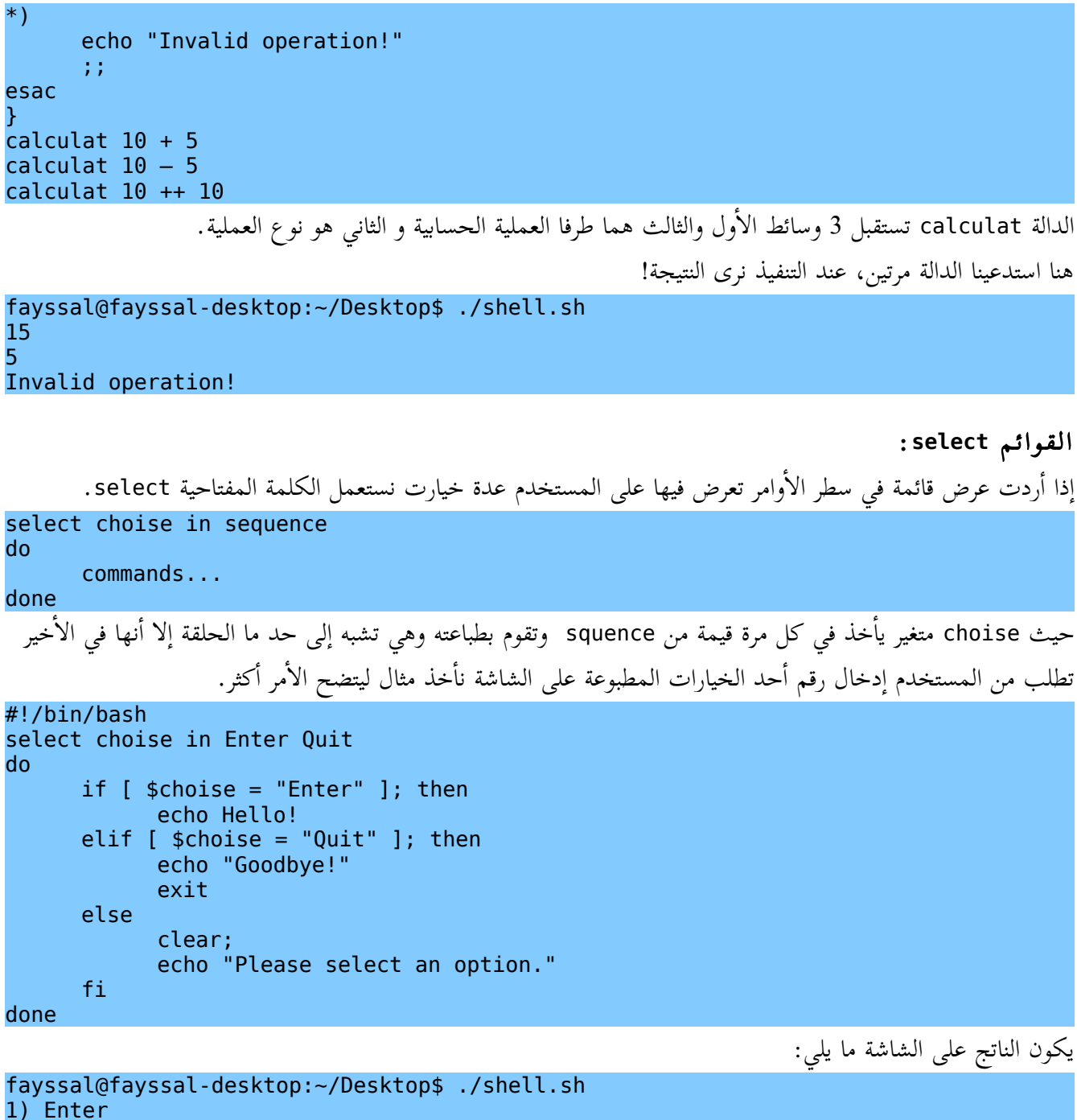

2) Quit

#?

كل ما عليك فعله هو كتابة رقم الخيار والضغط على Enter في لوحة المفاتيح.

# إاعادة التوجيه **redirection**:

أولا يوجد ثلاث وجهات لأي أمر في الشيل الأولى stdin حيث يقوم الأمر من خلاله باستقبال المدخلات، و stdout يمكن للأمر أن يقوم بطبع مخرجاته والثالث strerr في حالة خطأ في تنفيذ هذا الأمر يطبع مخرجاته في stderr.

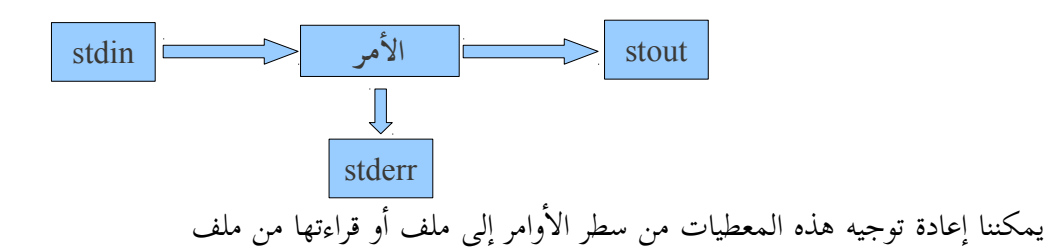

إاعادة توجيه **stdout** إالى ملف:

#!/bin/bash echo "You home path is: \$HOME" > file.txt سيتم كتابة مخرجات الأمر ls إلى الملف file.txt عوضا عن كتابتها على سطر الأوامر، فعند فتحه نجد التالي: fayssal@fayssal-desktop:~\$ cat file.txt Your home path is: /home/fayssal في هذا المثال، في حالة وجود الملف السابق سيتم فقدان مجتواه السابق، أم إذا أردت الكتابة في نهاية الملف نستعمل المعامل << كما بالمثال: #!/bin/bash echo "Current path is: \$PWD" >> file.txt فنحصل على التالي: fayssal@fayssal-desktop:~\$ cat file.txt Your home path is: /home/fayssal Current Dicrectory is: /home/fayssal/Desktop توجيه **stderr** إالى ملف: #!/bin/bash ls File 2> log.txt إذا الملف File غير موجود سيعطي الأمر رسالة خطأ وبدلا من طبعها على الشاشة تُوجه إلى الملف log.txt ويكون محتواه مايلي: fayssal@fayssal-desktop:~\$ cat log.txt ls: cannot access File: No such file or directory توجيه stdout و stderr معا إالى ملف: لتوجيه أي مخرجات لأمر معين إلى ملف نكتب: #!/bin/bash ls File &> log.txt وهذا مفيد مثلا في حالة أردنا أن يتم الأمر في صمت بدون أي مخرجات ويمكن توجيهه إلى الملف null. #!/bin/bash ls File &> log.txt > /dev/null الملف null يسمى ملف العدم يعني أي معطيات نقوم بكتابتها فيه تعدم ويكون محتواه لاشيء. ال أأنابيب **Pipes**:

المعامل الأنبوبي | وظيفته سهلة ربط stdin لأمر معين إلى stdout لأمر آخر، و بكل بساطة ربط مخرج أمر إلى مدخل أمر آخر .

مثال:

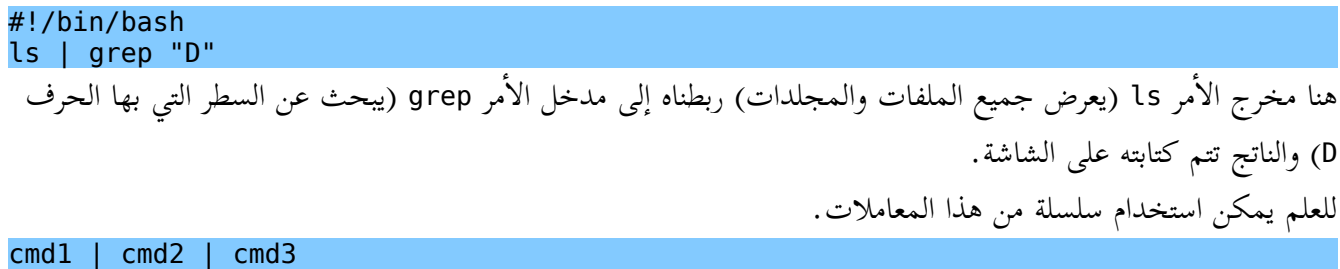

## تنفيذ العمليات الحسابية:

نفذ المثال التالي وقارن:

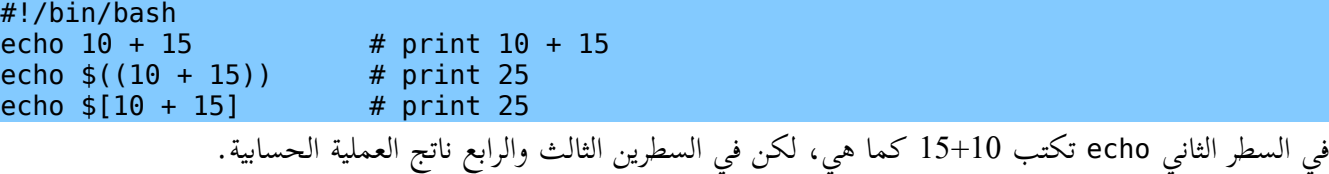

#!/bin/bash let " $y = 10 + 10$ " echo  $sy$  # print 20

> تنفيذ عدة أوامر في سطر واحد: لتنفيذ عدة أاوامر في نفس السطر نفصل بينهم بـفاصلة منقوطة ;

#!/bin/bash for a in  $1$   $2$   $3$   $4$   $5$ ; do echo "a equal:  $$a"$ ; done

> وضع عدة أوامر في كتلة واحدة: نستعمل الحاضنتين {} أاو القوسين () لكن هناك اختلاف بينهما.

#!/bin/bash variable1="ubuntu" { variable1="World!"; } variable2="ubuntu"  $\left($ variable2="World!"; ) echo Hello \$variable1 # print Hello World!<br>echo Hello \$variable2 # print Hello ubuntu echo Hello \$variable2

نلاحظ حالتين:

-1 تغيرت قيمة المتغير 1variable من ubuntu إالى World!.

-2 في المقابل قيمة 2variable لم تتغير (بقيت ubuntu(.

في الحقيقة، المتغير variable2 الذي بين القوسين () ليس نفسه الذي خارجهما والذي أظهرته الدالة echo. فالأول معرف في برنامج جزئي آخر بدايته "(" ونهايته ")".

> المعاملات في السكربت: كما رأينا بالنسبة للدوال نستخدم العلامة \$ متبوعة برقم كذلك بالنسبة لملف السكربت.

أنشئ ملفا اسمه مثلا shell.sh واكتب فية ما يلي:

#!/bin/bash echo "Filename: \$0" echo "Parameter1: \$1" echo "Parameter1: \$2"

ثم اكتب في الطرفية (يجب أن تكون مسار الملف shell.sh) ما يلي:

fayssal@fayssal-desktop:~/Desktop\$ chmod +x shell.sh fayssal@fayssal-desktop:~/Desktop\$ ./shell.sh One Two Filename: ./shell.sh Parameter1: One Parameter1: Two

نلاحظ جليا أن الرمز 0\$ يحتوي على اسم الملف، الرمز 1\$ يحتوي على المعامل الأول الذي قمنا بإدخاله (One) وهكذا… ملاحظة: يمكن استعمال 9 معاملات.

# المراجع:

- BASH Programming Introduction HOW-TO -
- [http://www.siteduzero.com/tutoriel-3-12827-reprenez-le-controle-a-l-aide-de-](http://www.siteduzero.com/tutoriel-3-12827-reprenez-le-controle-a-l-aide-de-linux.html#part_88347) :الرابط هذا على siteduzero موقع– [linux.html#part\\_88347](http://www.siteduzero.com/tutoriel-3-12827-reprenez-le-controle-a-l-aide-de-linux.html#part_88347)
	- كتاب: دليل المستخدم العربي فى أاوامر لينكس .